## **LPM/SRR Automation Tool V9 LDAP authentication configuration (v2.0, Oct. 30, 2018)**

## **Step 1: Obtain the server certificate file from the LDAP server (binary .der format).** Put it to the LPM/SRR Tool server. In our example below: **lbspta1\_cert.der**.

################################################################ **Step 2: Import the certificate.** On the tool server: **# {LPM\_HOME}/jre7/bin/keytool -import -keystore keystoreFile -file certificateFile (in my example I named the file test.keystore)**

where  ${LPM HOME} =$ ....... /lpm\_aix or ...../lpm\_linux

It creates the keystore since it does not exist. It asks you to provide the password for the keystore, enter whatever password you prefer.

## ################################################################

**Step 3: Verification.** Example: # ls -l -rwxrwxrwx 1 padmin staff 746 Apr 12 00:59 lbspta1\_cert.der -rw-r--r-- 1 root staff 808 May 14 21:19 test.keystore

**# /home/padmin/lpm\_test/lpm\_pep/lpm\_aix/jre7/bin/keytool -list -v -keystore test.keystore**

################################################################ **Step 4: Modify the Tool configuration file.**

Modify the configuration file **:{LPM\_HOME}/webapps/lpm/config/config.properties**

Example of LDAP config file: ##lDAP Configure

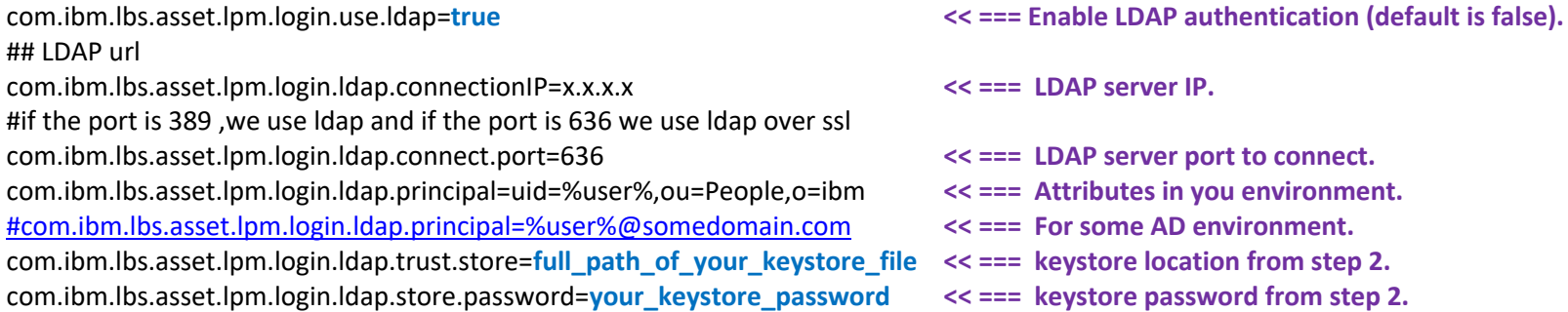

 $<< ==$  LDAP server IP. << === LDAP server port to connect. << === Attributes in you environment. << === For some AD environment. << === keystore location from step 2. << === keystore password from step 2.

Step 5: Start/Restart the Tool.

Step 6: Create users on the tool.

The Admin will still be a local user. When you create other users, the tool assumes all other users are LDAP users and the tool will not ask for a password when you create the new user.